## Ableton Live **CMGUÍA VITAL**

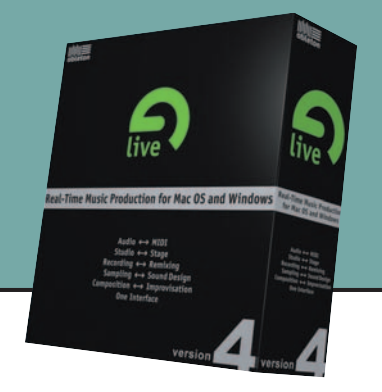

**A bleton Live 4** toma el concepto de secuenciador tradicional y lo transforma en un instrumento por derecho propio. Es ideal para las actuaciones en directo y la composición en tiempo real, y es más que capaz de seguir el ritmo incluso a la inspiración del músico más prolífico. Ofrece potentes manipulaciones en tiempo real de los clips de audio y MIDI, así como instrumentos y efectos virtuales. Una aplicación única tanto en el estudio como sobre el escenario.

## Navega a tus anchas por el increíble secuenciador de Ableton con nuestra guía de comandos...

Tah Cambia entre las vistas de sesión y arreglos

**Shift +**Cambia entre las vistas de pistas y clips

Muestra/oculta información ?

**Shift +F12** Muestra/oculta la vista de pistas/clips

 $F11$ Modo de pantalla completa

**+ +** Muestra/oculta los clips P

**/**  $\frac{\text{Ctrl}}{\text{ }}$  +  $\frac{\text{Alt}}{\text{ }}$  + l é I Muestra/oculta la E/S en el mezclador

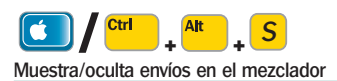

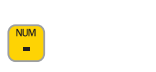

Reducir el zoom

 $\ddot{\phantom{1}}$ 

Ampliar el zoom

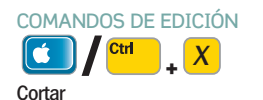

**/ <sup>+</sup>** C Copiar

**/ <sup>+</sup>** V Pegar

**/ <sup>+</sup>** D Duplicar

**/ <sup>+</sup>** A Seleccionar todo

**/ <sup>+</sup>** Z Deshacer

**/ <sup>+</sup>** Y Rehacer

COMANDOS DE VALORES

**/** Incremento/decremento pequeño del control seleccionado

**/** Incremento/decremento grande del control seleccionado

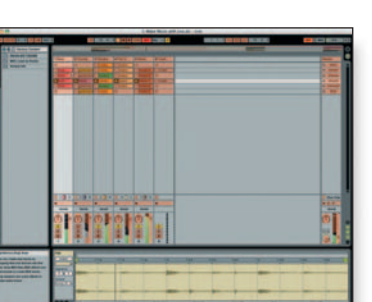

Recupera el valor por defecto del control seleccionado

COMANDOS DE TRANSPORTE **Space** 

Inicia o detiene la reproducción

Shif Space **+**  Continúa la reproducción desde donde se paró

**/ <sup>+</sup>**

Reproduce la selección (en la vista de arreglos)

F<sub>9</sub> Graba

> **/ Ctrl**  $\left[\begin{smallmatrix}\boldsymbol{\epsilon}\end{smallmatrix}\right]$ F Sigue o no a la posición de reproducción

 $F10$ Vuelve al arreglo

**/ <sup>+</sup>** Activa/desactiva el modo 'MIDI map' M

**/**  $\frac{\text{Ctrl}}{\text{ }}$  +  $\frac{K}{K}$ Activa/desactiva el modo 'Key map'

COMANDOS DE PISTA

 $F1 - F8$ Activa/desactiva 'mute' (pistas 1-8)

**/ <sup>+</sup>**  $\left[\begin{array}{c|c} \bullet & \bullet \end{array}\right]$ E Activa/desactiva el modo 'Key map'

Renombra la siguiente pista

Tab-

**/ <sup>+</sup>** Inserta nueva pista de audio T

> **/**  $\frac{\text{Crit}}{\text{+}}$  +  $\frac{\text{Shift}}{\text{+}}$  +  $\boxed{\text{}}$ Inserta nueva pista MIDI

**/**  $\frac{\text{Ctrl}}{\text{ }}$  +  $\frac{\text{Alt}}{\text{ }}$  +  $\boxed{\text{T}}$ Inserta nueva pista de retorno

VISTA DE SESIÓN

Return Lanza el clip seleccionado

> **///** Selecciona clip

**/ <sup>+</sup>** Inserta escena I

**/ <sup>+</sup> <sup>+</sup>** lé i I Inserta escena capturada

VISTA DE ARREGLOS **/ <sup>+</sup>** Divide un clip en la posición actual E

**/ <sup>+</sup>** Consolida los clips seleccionados J

**/ <sup>+</sup>** Hace un loop con la selección L

I

**/ <sup>+</sup>** Inserta silencio

VISTA DE CLIPS **/**  $\leftarrow$  $\rightarrow$ Mueve el marcador seleccionado

**/**  $\frac{1}{2}$   $\frac{1}{2}$   $\frac{1}{2}$   $\frac{1}{2}$ Marcador a izquierda/derecha

VISTA DE CLIPS (EDITOR MIDI) **/ <sup>+</sup>** U íc I Cuantiza

**Page** Up Down Desplaza arriba/abajo el editor MIDI

**/ <sup>+</sup>** B Cambia entre las herramientas de dibujo/selección

**/ <sup>+</sup> /** Reduce/aumenta la resolución de la rejilla  $\overline{2}$ 

**/ <sup>+</sup>** Rejilla a tresillos  $|3|$ 

**/ <sup>+</sup>** Ajuste a la rejilla (snap) 4

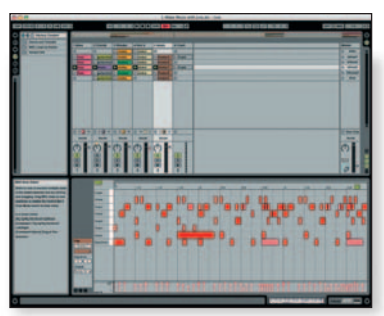

<sup>1</sup>**El modo 'Key map' en acción** <sup>1</sup>**Cambia la resolución de la rejilla usando Ctrl+1/2**

Publicado originalmente en la revista Computer Music 72- Febrero 2005. Copyright Editorial Grupo V